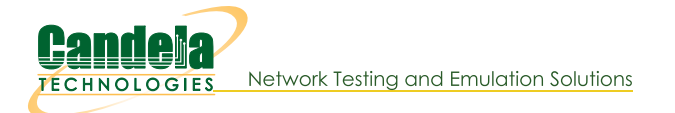

## **VoIP-Mobile Audio Quality Testing using POLQA**

Goal: Evaluate the voice call quality made between VoIP-SIP and Mobile call through POLQA scores.

Consider an example: LANforge-A (resource) makes a VoIP-SIP phone call towards a Mobile device which is connected to LANforge-B (resource) via LANforge manager (cloud). LANforge-A plays a reference audio file over the call. The call is being recorded by LANforge-B. After the call completes, both the reference audio file and recorded audio file are evaluated by LANforge manager using the POLQA server. The POLQA server scores the recording based on audio quality loss during the call.

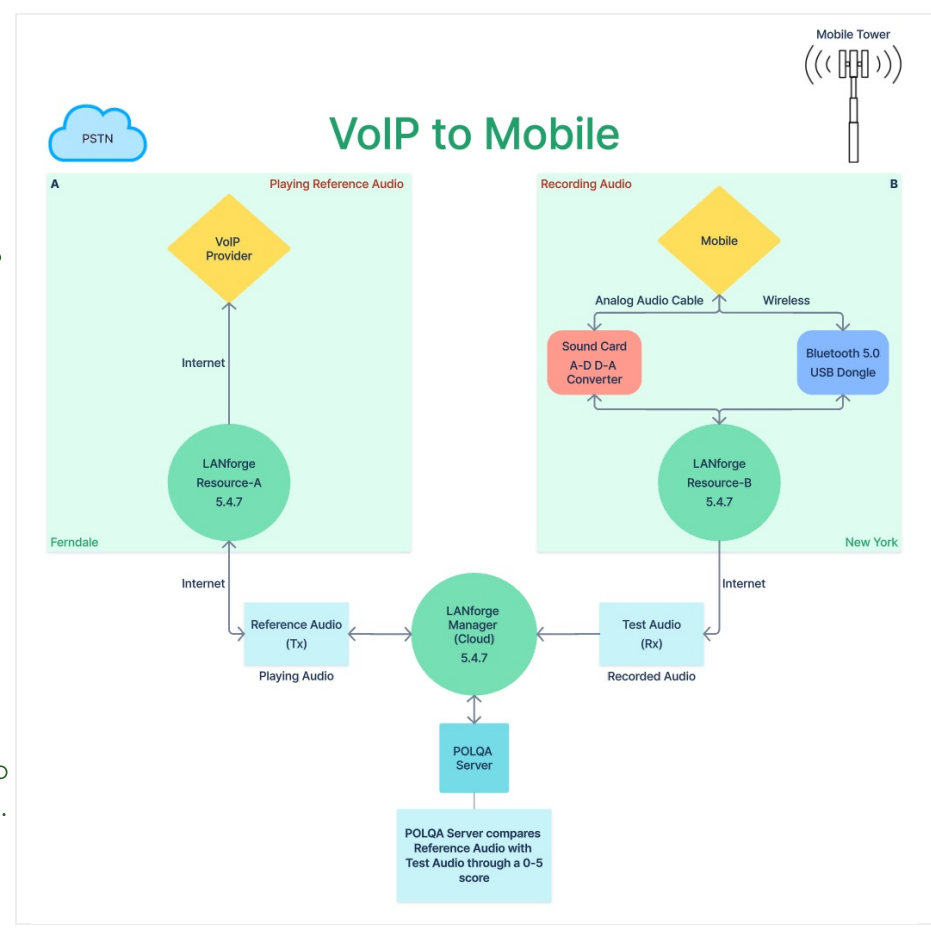

- 1. Requirements:
	- A. LANforge systems (version 5.4.7). One manager and atleast one resource.
	- B. VoIP service provider
	- C. POLQA license and server
	- D. Mobile Phone having Bluetooth and active SIM card.
	- E. Bluetooth 5.0 USB dongle (BR/EDR = LE Controllers)
	- F. Analog audio cable
	- G. USB sound card
	- H. Internet access
	- I. Mobile network
- 2. Configuration:
	- A. Connection between one or more LANforge resource systems towards one LANforge manager (Cloud) should be done fill here.
	- B. LANforge licenses and POLQA licenses are installed.
	- C. Installation steps: Follow /home/lanforge/audio-bluetooth/README.txt on all LANforge resources.
- D. After installation, please reboot all the LANforge systems.
- E. On the LANforge manager (cloud), open the GUI.

In the VoIP/RTP tab, select Create.

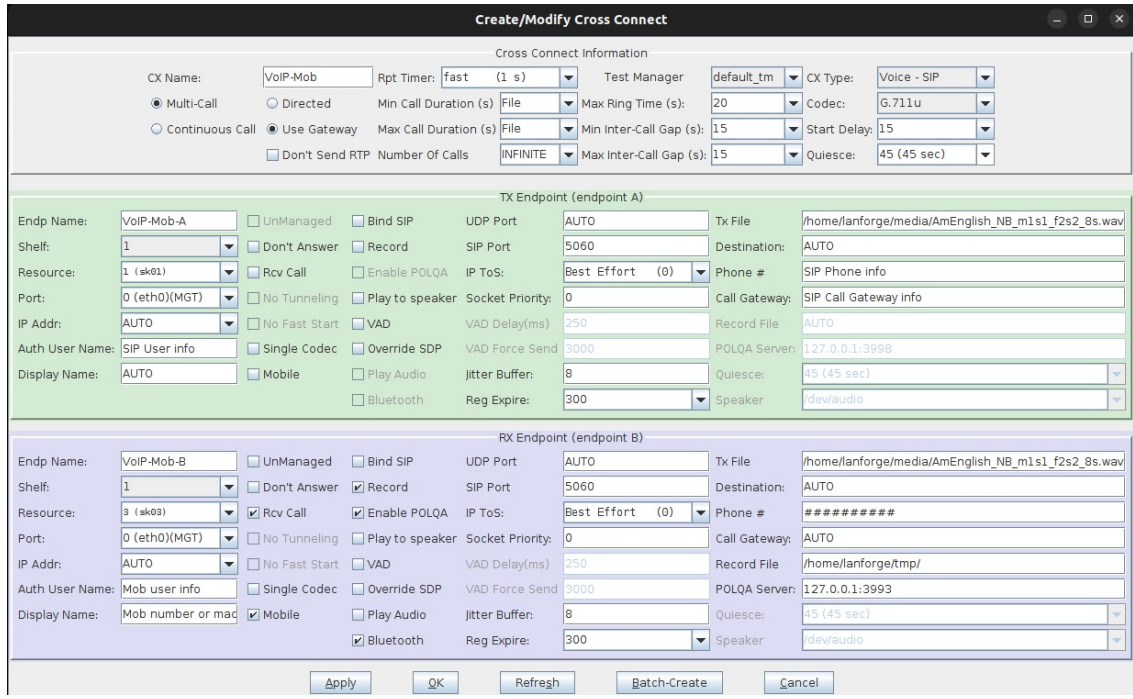

- A. Cross Connect details to be filled are:
	- I. TX Endpoint A: The VoIP-SIP endpoint performs an outbound call over the Internet towards the Mobile phone mentioned in RX Endpoint B. During this call, SIP plays an audio Tx File over the call.
		- i. Phone: SIP Phone info
		- ii. call Gateway: SIP Call Gateway info
		- iii. Auth User Name: SIP User info
		- iv. Resource: LANforge resource-A (hostname sk01 from Ferndale location in this example)
		- v. Port: Management Port with Internet access (eth0 in this example)
		- vi. Display Name: SIP Name or mac\_address
		- vii. Tx file: reference audio file to be played on call
	- II. RX Endpoint B: The Mobile connected to LANforge resource-B receives an inbound call from VoIP-SIP over the Internet. LANforge resource-B starts recording the active incoming audio call via Bluetooth channel or analog audio cable option at the specified Record File location. The recorded file is then evaluated by POLQA server against the original Tx File.
		- i. Phone: Mob phone number
		- ii. Call Gateway: AUTO
		- iii. Auth User Name: AUTO
		- iv. Resource: LANforge resource-B (hostname sk03 from New York location in this example)
		- v. Port: Management Port with Internet access (eth0 in this example)
		- vi. Display Name: Mobile mac\_address
		- vii. Tx file: same audio file as TX Endpoint-A Tx File
		- viii. Checkboxes:
			- i. Mobile: True
			- ii. Rcv Call: True (become a receiver)
- iii. Bluetooth: True (Record call through Bluetooth channel optional) Bluetooth: False (Record call through analog audio cable)
- iv. Record: True
- V. Enable POLQA: True
- ix. Record File: Recording folder path
- X. POLQA Server: POLQA Server Address
- B. Select Apply, OK, and START the test.
- F. Go To voIP/RTP Endps tab to get the POLQA Score.
- 3. Sample POLQA Score Report from POLQA server. (Check: MOS-LQO Score)
- 4. If you need assistance, you can contact us at support@candelatech.com Candela Technologies, Inc., 2417 Main Street, Suite 201, Ferndale, WA 98248, USA www.candelatech.com | sales@candelatech.com | +1.360.380.1618